# **Procédure logiciel Libellule**

### **Saisie des notes certificatives**

Cette procédure vous permet pas à pas d'accéder au logiciel Libellule et de saisir les notes des CCF (Uniquement les CCF!) .

 $\mathcal{L}_\text{max}$ 

Ouvrez votre session sur un des postes **Salle du Personnel**. Sur le bureau Windows, double cliquez sur l'icône Libellule.

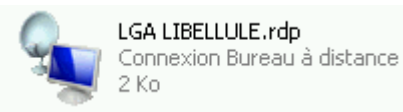

A cette question de sécurité, répondez « CONNEXION »

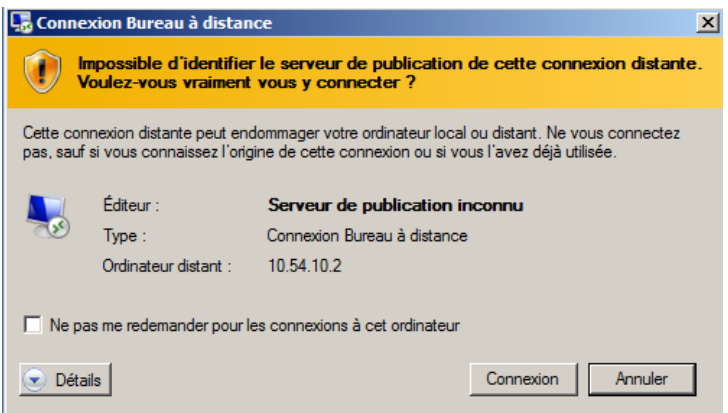

Le mot de passe d'identification est **lga** (en minuscule)

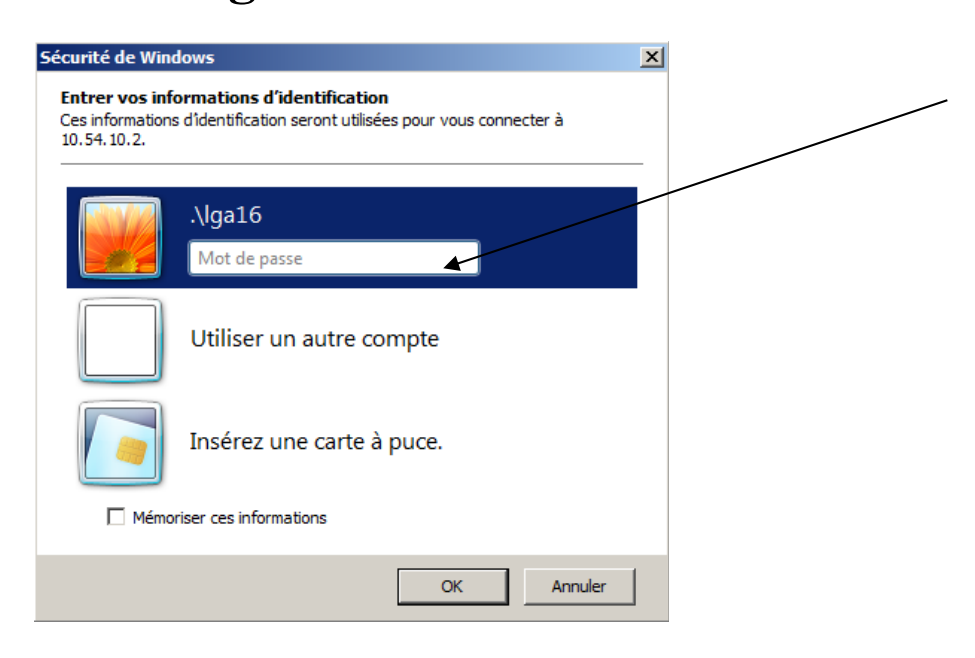

Vous arrivez sur un bureau disposant de la solution LGA, comprenant Cocwinelle et Libellule.

### **1- Double cliquez sur l'icône Libellule. Puis identifiez-vous.**

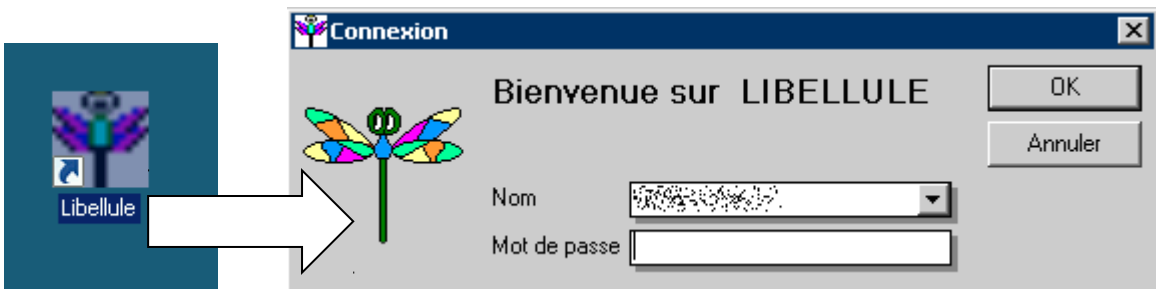

Choisissez le choix de la liste correspondant à votre nom. Les mots de passe sont généralement composés de votre nom, suivi de la première lettre de votre prénom

# **2- Choisissiez l'année de saisie des notes.**

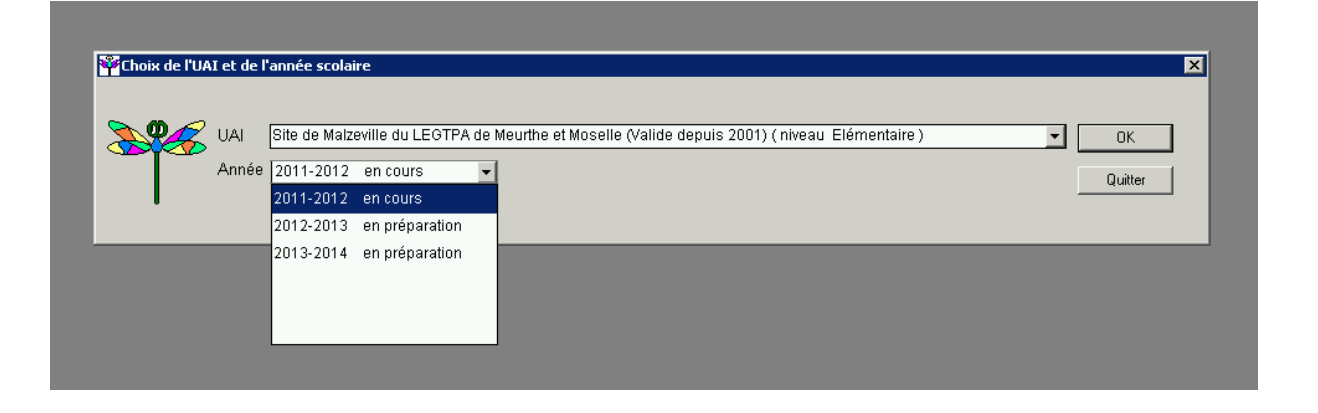

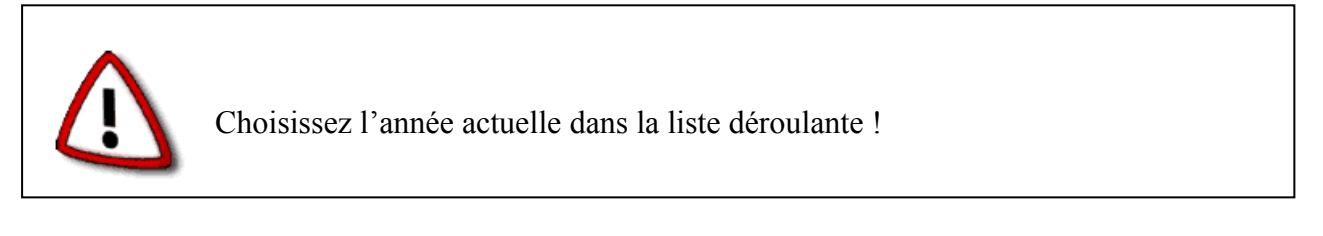

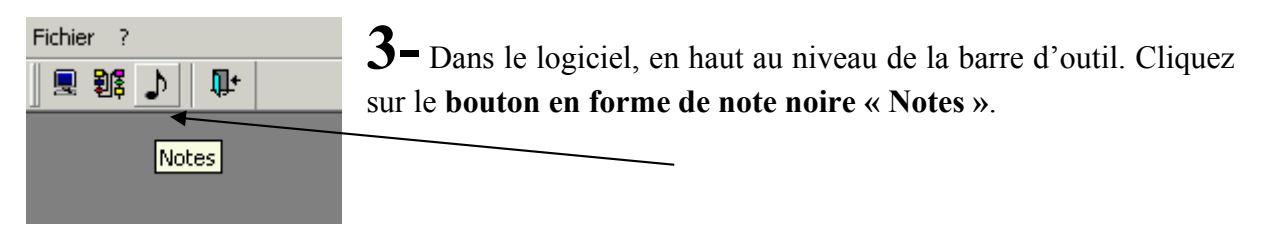

**4-** Une nouvelle barre et fenêtre apparaissent. Cliquez sur le **bouton en forme de note jaune « Saisie des Notes Certificatives »**

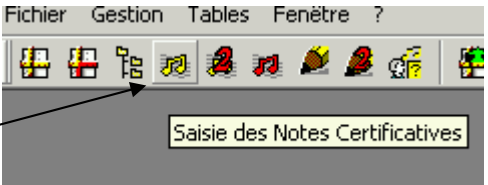

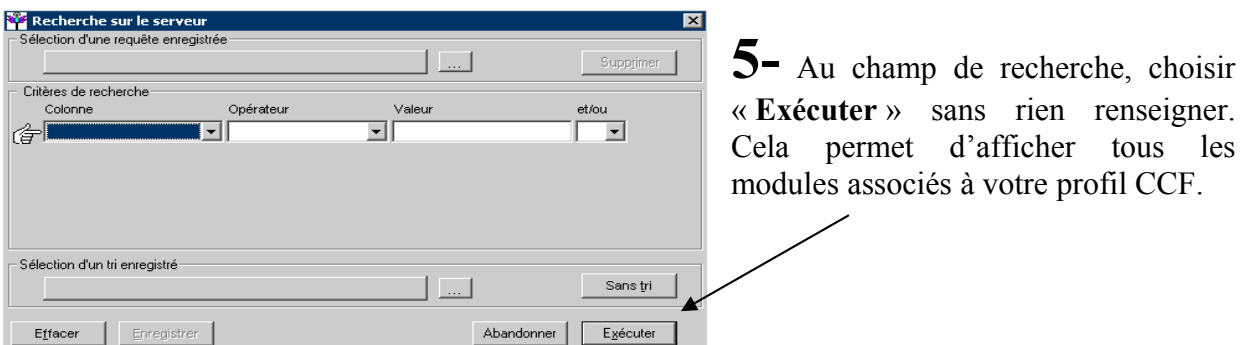

Vous voici dans le tableau des épreuves. Il suffit à présent de saisir les notes respectives aux élèves.

| Liste des Contrôles Certificatifs pour Saisie de Notes Certificatives |               |                                |      |                  |             |                                          |      |       |                                  |           |                             |              |                         |                            |
|-----------------------------------------------------------------------|---------------|--------------------------------|------|------------------|-------------|------------------------------------------|------|-------|----------------------------------|-----------|-----------------------------|--------------|-------------------------|----------------------------|
|                                                                       | Ruban<br>Etat | Epreuve Réglementaire Contrôle | Type | Code<br>Gestion  | Ctrl Certif | Code Gestion   Matière Dominante   Coef. |      | Notes | Saisie<br>Saisies ? Incomplète ? | $ CCR $ ? | Date de<br>Saisie des Notes | Verrouillé ? | Date du<br>Verrouillage | Contrôle<br>Mois de Réalis |
|                                                                       | ٧A            | <b>IE2 ECF</b>                 | cс   | $E2-1$           |             | Français.                                | 1,00 | Ø     |                                  |           | 24/05/2012                  |              |                         | lMai                       |
|                                                                       | VA            | E <sub>2</sub> ECF             | cс   | $E2-1$           |             | Langue vivante                           | 0,40 | ⊽     |                                  |           | 26/04/2012                  |              |                         | Mars                       |
|                                                                       |               |                                | СC   | $E2-2$           |             | Langue vivante                           | 0,40 | ⊽     |                                  |           | 31/05/2012                  |              |                         | Mai                        |
|                                                                       | <b>VA</b>     | IE2 ECF                        | cс   | $E2-1$           |             | Langue vivante                           | 0.40 | ⊽     |                                  |           | 03/04/2012                  |              |                         | Mars                       |
|                                                                       |               |                                | cc   | E <sub>2-é</sub> |             | Langue vivante                           | 0,40 | ⊽     |                                  |           | 31/05/2012                  |              |                         | Mai                        |
|                                                                       |               |                                |      |                  |             |                                          |      |       |                                  |           |                             |              |                         |                            |

*Exemple d'un tableau d'épreuves*

## **6- double cliquer sur un de vos modules.**

Les zones ou la saisie est possible apparaissent en vert. Les zones ou une note est déjà saisie, en blanc

|                         | Modification de la saisie des notes : Epreuve Réglementaire : E2 Expr. Comm. Monde ECF, Date de Début : 01/04… $\blacksquare\blacksquare\blacksquare$ |                           |                                   |                                                 |               |                            |                              |  |  |  |  |
|-------------------------|----------------------------------------------------------------------------------------------------|---------------------------|-----------------------------------|-------------------------------------------------|---------------|----------------------------|------------------------------|--|--|--|--|
|                         | Ruban: 13/15 GPN                                                                                                    | 13/15 BTSA GPN            |                                   | Epreuve Réglementaire : E2 Expr. Comm. Monde E0 |               |                            |                              |  |  |  |  |
|                         | <b>Contrôle Certificatif</b>                                                                                                    |                           |                                   | 01/04/2015<br>Date de début de Réalisation ?    |               |                            |                              |  |  |  |  |
|                         | E <sub>2</sub> -2<br>N° de Gestion :                                                                                                    |                           |                                   |                                                 |               |                            |                              |  |  |  |  |
|                         | Matière dominante :                                                                                                    | Pratig soc & cultur / ESC | Saisie des Notes ?<br>le:         |                                                 |               |                            |                              |  |  |  |  |
|                         | Contrôle Certificatif<br>Type de contrôle :                                                                                                    |                           | Contrôle Verrouillé ?<br>le:<br>ш |                                                 |               |                            |                              |  |  |  |  |
| $\overline{\mathbf{a}}$ | <b>Nom</b>                                                                                                    | Prénom                    | Date de<br>Naissance              | Redouble ?                                      | Note<br>(720) | Motif d'absence<br>de Note | Demissionna -<br>pour le cti |  |  |  |  |
|                         | 1 COLLAS                                                                                                    | Arthur                    | 13/12/1995                        | . .                                             |               |                            |                              |  |  |  |  |
|                         | 2 COSNIER                                                                                                    | Julien                    | 07/10/1993                        | 罓                                               |               |                            |                              |  |  |  |  |
|                         | 3DADALT                                                                                                    | Ornella                   | 24/03/1992                        | п                                               |               |                            |                              |  |  |  |  |
|                         | 4 DE SAINTE MARESVILLE                                                                                                    | Marie                     | 15/02/1995                        |                                                 |               |                            |                              |  |  |  |  |
|                         | <b>SDEBRAS</b>                                                                                                    | Quentin                   | 09/12/1993                        | ш                                               |               |                            |                              |  |  |  |  |
|                         | <b>RDISSELI</b>                                                                                                    | Elisa                     | 27/08/1995                        | . .                                             |               |                            |                              |  |  |  |  |
|                         | <b>7GIRSCH</b>                                                                                                    | Perrine                   | 10/07/1995                        | u                                               |               |                            |                              |  |  |  |  |
|                         | <b>8GRITTI</b>                                                                                                    | Thibaut                   | 07/07/1995                        | . .                                             |               |                            |                              |  |  |  |  |
|                         | <b>GIHAUTENNE</b>                                                                                                    | Pierre                    | 15/09/1994                        | ☑                                               |               |                            |                              |  |  |  |  |
|                         | 10HEMMERT                                                                                                    | Céline                    | 04/04/1993                        | ш                                               |               |                            |                              |  |  |  |  |
|                         | 11LAGGER                                                                                                    | Donavan                   | 21/06/1994                        | п                                               |               |                            |                              |  |  |  |  |
|                         | 12 MARTIN                                                                                                    | 26/10/1995<br>Marc        |                                   | □                                               |               |                            |                              |  |  |  |  |
|                         | 13MOUGEOT                                                                                                    | Julia                     | 11/09/1993                        | ш                                               |               | $\overline{\phantom{a}}$   |                              |  |  |  |  |
|                         |                                                                                                    |                           |                                   |                                                 |               |                            |                              |  |  |  |  |

*Exemple d'un tableau de notes*

Dans le tableau ci dessus:

- Les élèves apparaissant en rouge sont des redoublants qui conserve la note de l'année passée. Vous ne pouvez donc pas leur saisir de notes.
- Dans l'impression écran ci dessus, la colonne note apparaît en grisée et la saisie est impossible : La date de début de réalisation du CCF n'est pas passée, le CCF n'est pas « sensé » avoir eu lieu, la saisie des notes est donc impossible.

En cas de difficulté, informer le coordonnateur de la formations. Il fera la modification du tableau des CCF pour faire correspondre les informations de libellule avec le contenu des fiches épreuves (date de début de CCF, coefficients, note conservées pour les redoublants....). Ces informations peuvent également être modifiées par Raphael AME

#### **8- Sauvegardez les notes et quittez.**

**HEIX** Une fois votre saisie terminée, vous pouvez fermer chaque fenêtre en cliquant sur la croix en haut à droite et quitter enfin le logiciel. L'enregistrement se fait en fermant les fenêtres, il ne propose pas de bouton de sauvegarde.  $\overline{L}$ o $\overline{X}$ Enseignant( Enregistrez les modifications à chaque fois que vous fermerez une -<br>de la fenêtre (tableau de note, tableau des épreuves). Sinon la saisie sera perdue !

Quelques précisions concernant la sécurité :

Les notes de CCF ont un caractère important pour l'obtention de l'examen. Afin d'éviter les possibilités de « tricherie », ils vous est demandé de :

- Interdire tout accès aux ordinateurs de la salle du personnel à des élèves.
- Cette procédure ne doit pas être laissé à leur portée
- Il est fortement conseillé de changer son mot de passe. Vous pouvez, par exemple introduire votre mot de passe habituel. La procédure est:
	- Dans libellule, accéder au menu *Fichier\Administration /Communication*,
	- Puis *Gestion des utilisateurs*. Votre nom doit s'afficher.
	- Faire alors un clic droit, puis *Changer Mot de passe***.**
	- Entrez votre nouveau mot de passe, puis sauvegardez
	- En cas de difficulté, l'équipe informatique à la possibilité de le réinitialiser.